# **Virtual 4-H Contest**

# **6th, 7th & 8th Grade Interactive Exhibit**

### **What is an Interactive Exhibit?**

Think of it like a formal show and tell. Share your achievements in your favorite hobby that can relate back to 4-H and what you have learned this past year. You get 2 minutes to explain your table set-up to the group. The display format should be a tri-fold board (think science experiment) and you can put other items on the table in front of the board or if they are tall they can stand beside the table.

## **Rules to Remember**

- 1. You must create an exhibit board related to your topic area/4-H project area. You should use a trifold board or something similar.
- 2. Interactive exhibits must be based on a 4-H project area. Competition is by project not grade. Projects can be found [here.](https://4h.tennessee.edu/Pages/4HProjects.aspx)
- 3. Exhibits should be easy to read and understand. It should be attractive and neat. Exhibits should be able to stand alone and convey a complete message to the audience.
- 4. You can use photos, web captures, or even your own artwork to illustrate your exhibit. Loose items can be place on the table in front of the board. You may use all space from the table to the floor. Classroom rules can be foun[d here.](https://extension.tennessee.edu/eastern/Documents/4-H%20Handbook/Interacitve%20Exhitibr%20Board.pdf)
- 5. No live animals, babies, fireworks, nothing that can harm others or that is prohibited from being taken to school.
- 6. 4-H member must give a 2 minute presentation of their interactive exhibit.
- 7. When recording your video the first 30 seconds should be the display board only. Then begin your 2 minute presentation with your name, project and grade. Remember that we can read the board so you should talk to us about it instead of reading it to us.
- 8. You can have help from someone to record it. [Submit your final video here.](https://docs.google.com/forms/d/e/1FAIpQLScXJ6MtxSuRzJ5KdH76OcAr3seMWxq4JRt40dikRN06c38nVg/viewform)

# **4-H Project Area**

Think about what you enjoy doing and learning about. Next see which project area your idea relates to. If you are excited about your interactive exhibit then you will have more fun presenting it and we will enjoy listening to it. A list of projects can be found at [https://4h.tennessee.edu/Pages/4HProjects.aspx.](https://4h.tennessee.edu/Pages/4HProjects.aspx)

### **Steps to the Best Exhibit**

- 1. Pick your topic and match it to the 4-H project.
- 2. Visualize what you want to tell about your topic. What can you use to explain that on your tri-fold board? Photos? Web captures? What loose items should you display?
- 3. Use some color! Black writing on a white board is very unexciting. Use construction paper for a border to add color and make things exciting.
- 4. Create your 2 minute speech with an introduction, body and conclusion.
- 5. Practice, Practice, Practice. You don't have to get it on the first video. You can record until you are happy with it.
- 6. Here are some pictures of exhibit boards. [https://www.facebook.com/pg/uthamblencountyex](https://www.facebook.com/pg/uthamblencountyextension/photos/?tab=album&album_id=3794934747246190) [tension/photos/?tab=album&album\\_id=379493474](https://www.facebook.com/pg/uthamblencountyextension/photos/?tab=album&album_id=3794934747246190) [7246190](https://www.facebook.com/pg/uthamblencountyextension/photos/?tab=album&album_id=3794934747246190)

### **Submitting the Video**

- Submit the version of your video that you are most happy with by Monday, May 4, 2020.
- Complete th[e Google Form](https://docs.google.com/forms/d/e/1FAIpQLScXJ6MtxSuRzJ5KdH76OcAr3seMWxq4JRt40dikRN06c38nVg/viewform) and attach the video file or link to your unlisted YouTube video.
- Prefer to load your file via YouTube? Then submit the link to your unlisted video (instructions [available\)](https://extension.tennessee.edu/Hamblen/Documents/4-H/YouTube%20Video%20Instructions.pdf).

Elizabeth Hobbs ● edoan@utk.edu ● Hamblen County

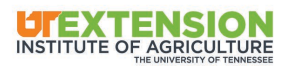